## **MONTE-CARLO ANALYSIS – SIMPLE EXAMPLE**

Dr. J. E. Rayas-Sánchez

1. Generate conventional SPICE file

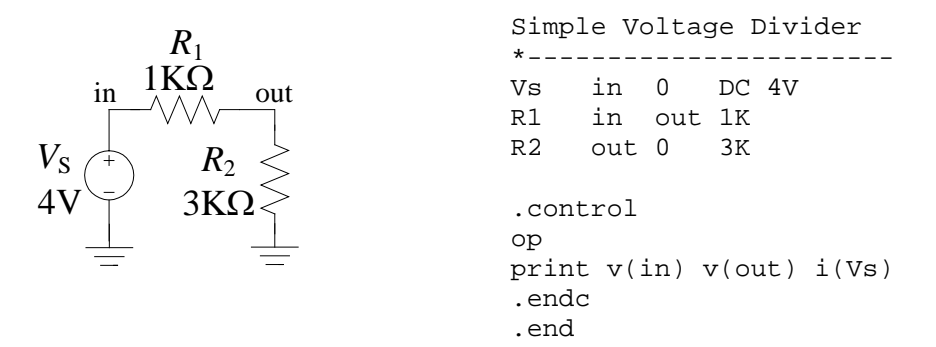

2. Re-direct output to a csv file

Simple Voltage Divider \*---------------------- in 0 DC 4V R1 in out 1K R2 out 0 3K .control op write VoltDiv op out.csv v(in) v(out) i(Vs) .endc .end

3. Generate a parameterized Matlab file to drive SPICE simulation

```
% ~~~~~~~~~~~~~~~~~~~~~~~~~~~~~~~~~~~~~~~~~~~~~~~~~~~~~~~~~~~~~~~~~~~~~~~~~~~
                      Driving VoltDiv_m.cir from Matlab
\epsilon% This function drives the WinSpice file VoltDiv_m.cir from Matlab, and 
% returns the simulation results in cell arrays psi and R. 
\epsilon% Usage: [psi, R] = VoltDiv_SPICE1(x)<br>% psi: cell array containing
% psi: cell array containing the independent variables (if any). 
% R: cell array containing the circuit responses<br>% x: vector of selected parameterized elements
          x: vector of selected parameterized elements
% Function required: None. 
function [psi,R] = VoltDiv_SPICE1(x) 
% Define SPICE Script, ss
ss{1} = 'Simple Voltage Divider';
ss{2} = '* -----------------------------------------------------';
ss{3} = '* Dr. J.E. Rayas-Sanchez April 4, 2016';
ss{4} = '* -----------------------------------------------------';
                             Simple Voltage Divider';
ss{6} = ['Vs in 0 DC ' num2str(x(1))];
```

```
ss{7} = ['R1 in out 'num2str(x(2))];
ss{8} = ['R2 out 0 ' num2str(x(3))];
ss\{9\} = '.control';
ss{10} = 'op';ss{11} = 'write VoltDiv_OP.csv v(in) v(out) i(Vs)';
ss{12} = 'quit';
ss{13} = ' . endc';
ss{14} = ' . end' ;% Save SPICE Script as a Circuit File in Matlab Working Directory 
CircuitFileName = 'VoltDiv_m.cir';
ckt_file = char(ss);[rows, ~] = size(ckt file);fid = fopen(CircuitFileName, w+); % File identifier opened.
for i = 1: rows
   fprintf(fid, '%s', \text{ckt}(\text{file}, \text{if } \text{size}(i, \text{if } \text{if } \text{else})).fprintf(fid, '%s\r\n', '');
end 
fclose(fid); % File identifier closed.
% Run WinSpice Circuit File 
ExecFile = 'C:\command_line_WinSpice\wspice3 ';
system([ExecFile CircuitFileName]); 
% Read WinSpice Output Files
RespOP = csvread('VoltDiv_OP.csv',1,0); % Read OP responses.
psi{1} = [];
R{1} = RespOP;
% Erase WinSpice Output Files 
delete VoltDiv_OP.csv; 
4. Generate a Matlab file to test the driver
```

```
% Nominal Design
Vs = 4;R1 = 1e3;R2 = 3e3;x = [Vs R1 R2];% Calculating Responses
[psi,R] = Voltbiv SPICE1(x);% Reading DC Operating Point Response
OPresp = R{1};
Vin = OPresp(:,2);Vout = OPresp(:,3);Ivs = OPresp(:,4);% Displaying Results
disp('DC Operating Point:')
disp([ 'Vin = ' num2str(Vin) ' V'] );
disp(['Vout = ' num2str(Vout) ' V']);
disp([1 (Vs) = ' num2str(Ivs*1e3) ' mA']);
```
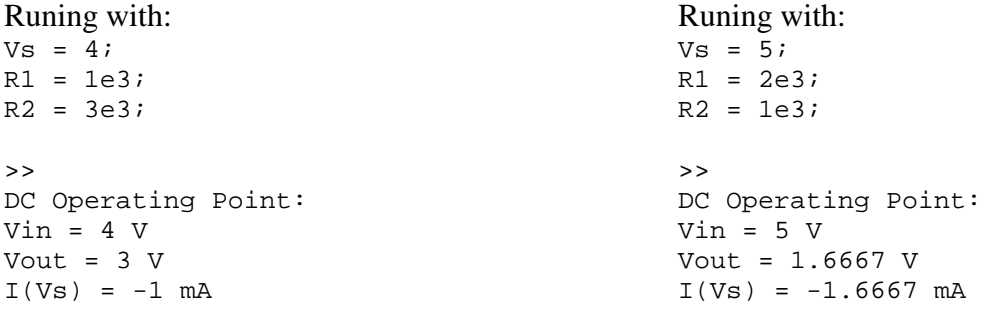

5. Generate a Matlab script to perform Monte-Carlo analysis

```
% Nominal Design
Vs = 4;R1 = 1e3;R2 = 3e3;Ynom = [Vs R1 R2];
% Calculate Responses of Interest at Nominal Design
[psi,R] = VoltDiv_SPICE1(Ynom);
OPresp = R{1};
Vout nom = OPresp(:,3);
% Define Outcomes and Tolerances<br>N = 300; % Number of outcom
          % Number of outcomes.
tauVs = 0.03; % Tolerance for Vs.
tauR1 = 0.05; % Tolerance for R1.
tauR2 = 0.1; \textdegree Tolerance for R2.
tau = [tauVs tauR1 tauR2]; % Vector of tolerances.
% Generate Random Outcomes with Uniform PDF
Y = zeros(N, length(Ynom)); % Matrix to store outcomes.
for j = 1:NY(j,1) = Ynom(1)*(1+tau(1)*(2*rand-1));Y(j,2) = Ynom(2) * (1 + tau(2) * (2 * rand - 1));Y(j,3) = Ynom(3)*(1+tau(3)*(2*rand-1));end
% Calculate Responses of Interest at Random Outcomes
Vout rand = zeros(1,N);for j = 1:N[psi,R] = Voltbiv_SPICE1(Y(j,:));OPresp = R{1};Vout_rand(j) = OPresp(:,3);end
```
% Ploting Results ...

Using *N* = 1000:

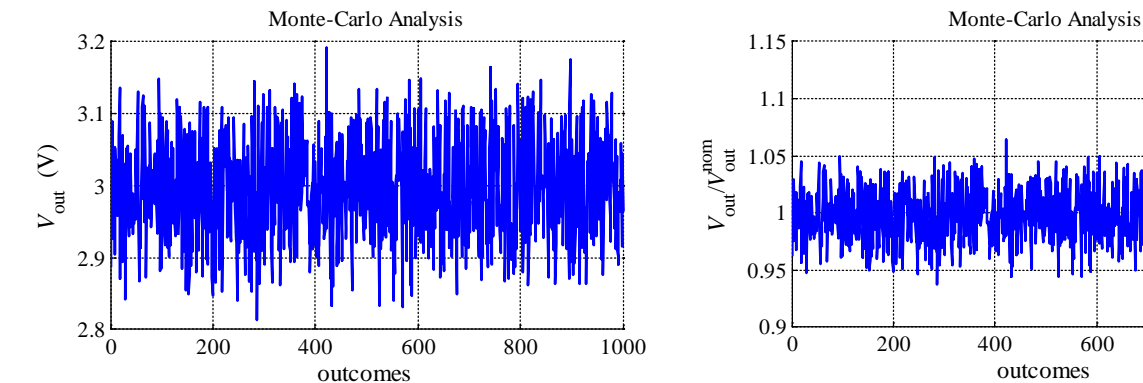

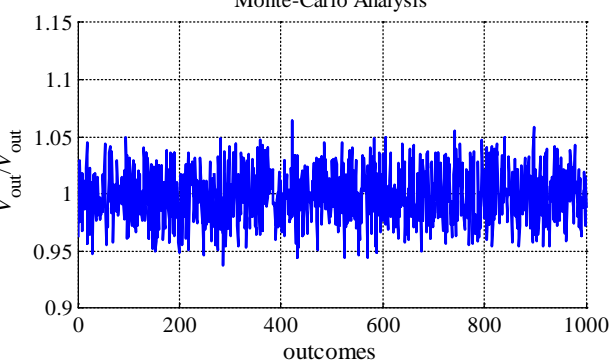

Three runs using  $N = 1000$ :

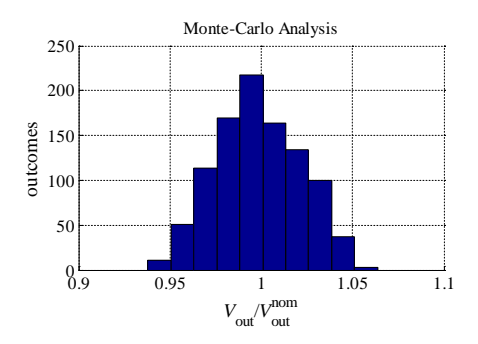

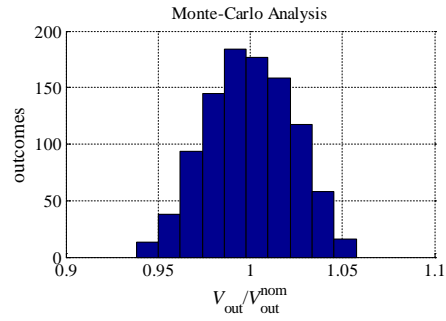

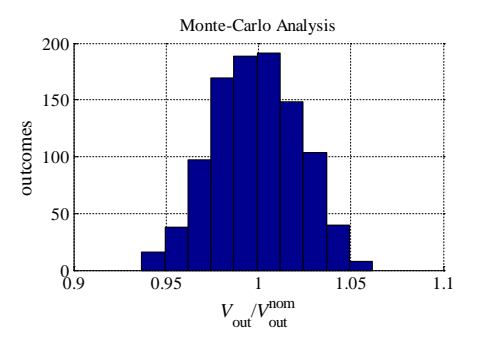

Three runs using  $N = 300$ :

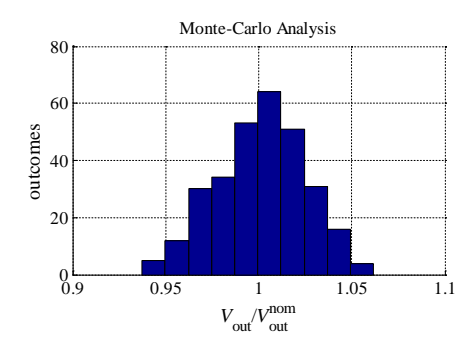

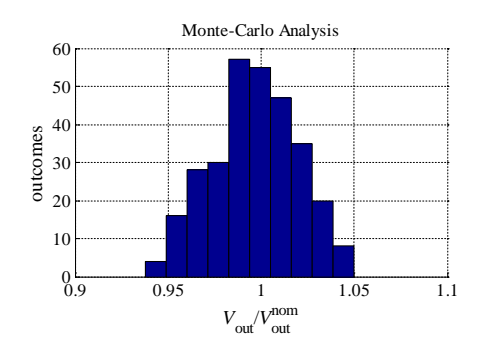

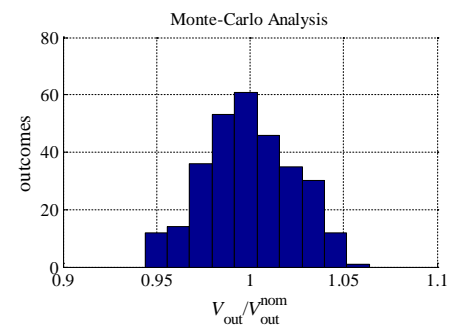

Three runs using  $N = 100$ :

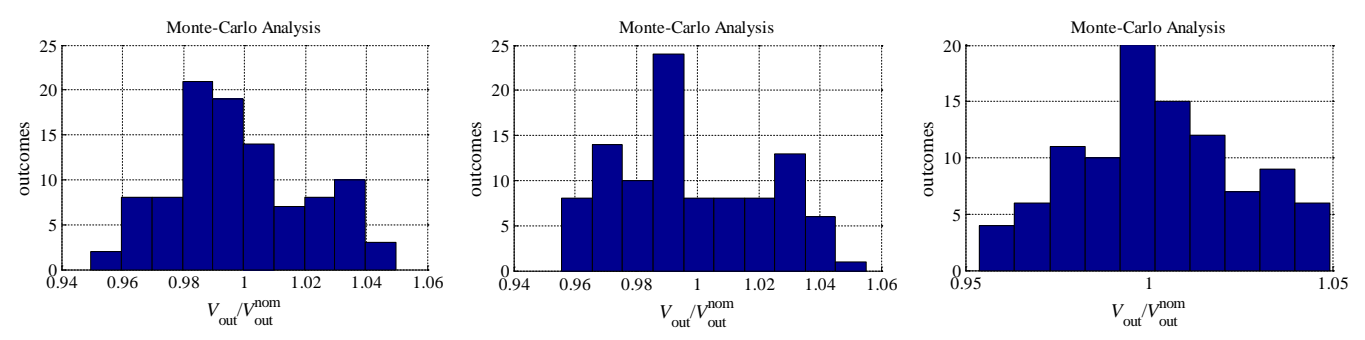